# **Mode d'emploi de l'Enregistreur de Température**

#### **Sommaire:**

Enregistreur de Température Installation du Logiciel Installation du Récepteur USB (ou station de base) Utilisation des Détecteurs Utilisation du Logiciel

# **1- Enregistreur de Température**

L'Enregistreur de Température comprend les éléments suivants:

- 1. Un récepteur USB (ou station de base)
- 2. Deux modules de détecteurs de température, piles non incluses
- 3. Câble USB
- 4. CD ROM avec Logiciel
- 5. Mode d'emploi

Chaque détecteur de température fonctionne à l'aide de 2 piles communes AAA de 1.5V. Vérifiez qu'aucun élément mentionné ci-dessus ne manque. Contactez votre fournisseur si un ou plusieurs éléments sont absents.

### **2- Installation du Logiciel**

Insérez le CD dans l'unité de disques CD-rom de votre ordinateur, ce qui fait apparaître l'écran de démarrage. Si votre option démarrage automatique de Windows n'est pas active, ouvrez votre Explorer (Explorateur) et dirigez-vous vers l'unité de disques CD en question. Puis, cliquez deux fois sur le fichier default.htm (position par defaut.htm).

Sur l'écran de démarrage, choisissez la langue que vous souhaitez, et débutez l'option installation. Suivez bien soigneusement les instructions de l'écran.

### **3- Installation du Récepteur USB (station de base)**

Des que le logiciel est installé, vous pouvez connecter le récepteur USB à votre ordinateur au moyen du câble USB. Windows débutera alors l'installation du driver RF\_USB requis. L'installation procède de différente manière selon chaque version de Windows: Windows 98SE: Windows ME: Windows 2000:

#### Windows XP:

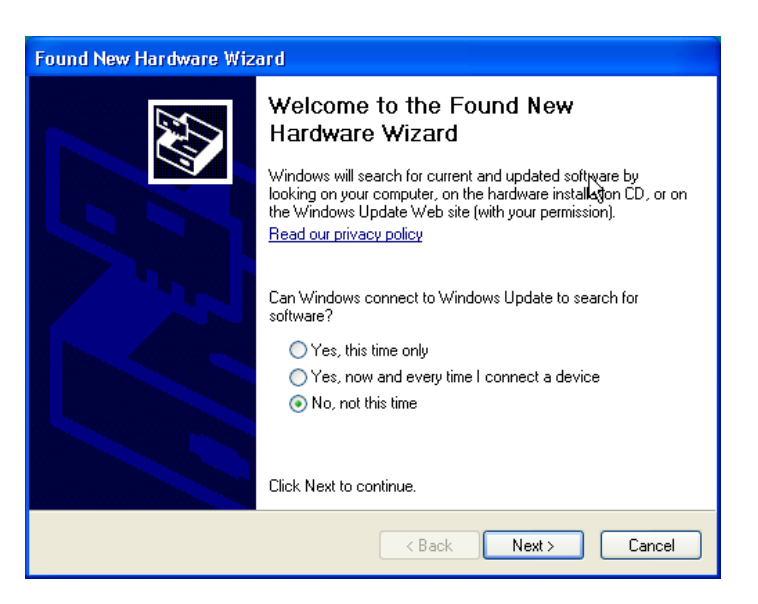

*Choisissez 'Non, pas cette fois', et cliquez 'suivant '.* 

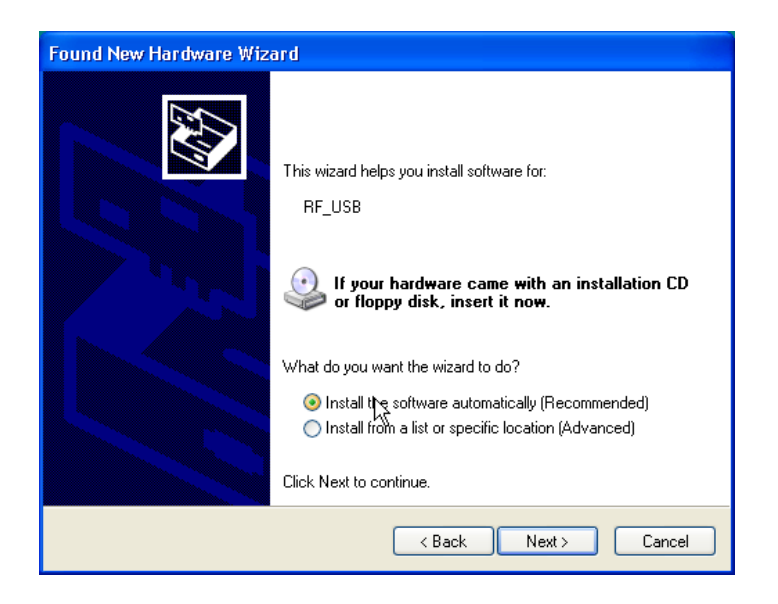

*Choisissez 'Installer automatiquement le logiciel', et cliquez 'suivant '.* 

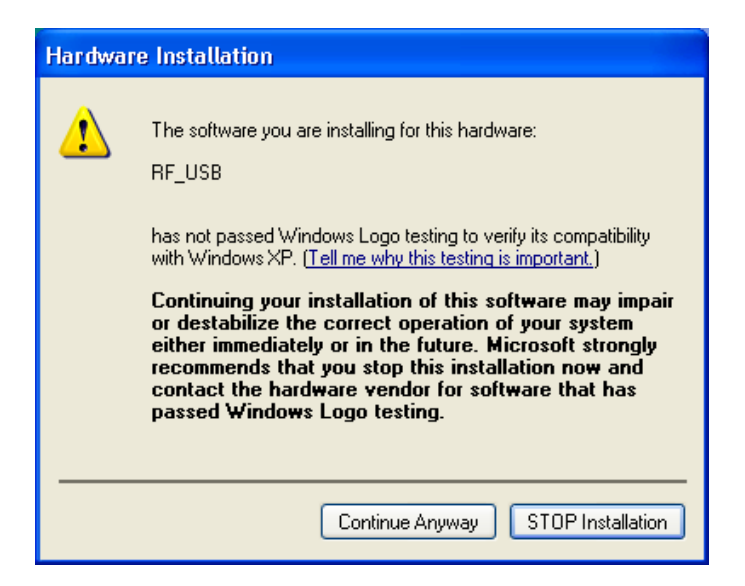

*Aucun test Logo Windows pour la commande du driver RF\_USB n'a été breveté, par conséquent choisissez 'Continuer quand même '.* 

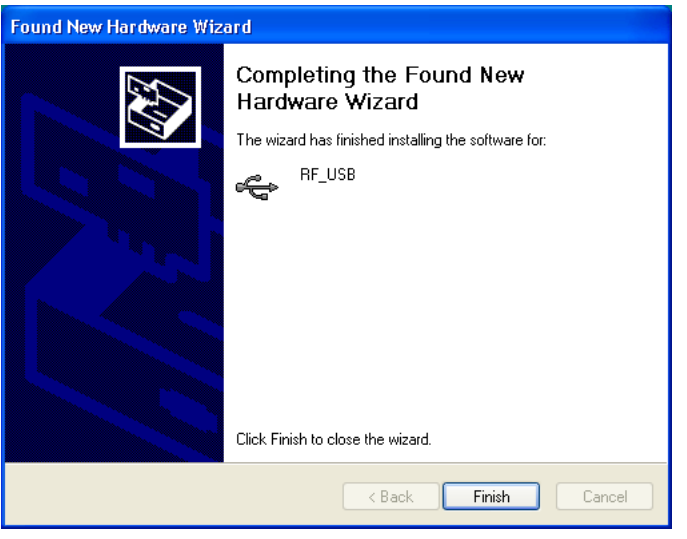

*L'installation est finie, cliquez 'fin' pour fermer l'écran wizard.* 

Des que l'installation du driver est terminée, vous pouvez débuter l'application de l'Enregistreur de Température.

Vous pouvez débuter le programme par le menu principal: Début -> Tous les programmes -> Enregistreur de température -> Enregistreur de température.

Du coté gauche de l'écran, le programme affiche la liste des détecteurs (vide jusqu'ici). Le coté droit affiche une reproduction graphique de l'évolution des températures mesurées. En bas du coté gauche de l'écran, vous pouvez voir une barre de position indiquant 'prêt '.

# **4-Utilisation des Détecteurs**

Le détecteur de température fonctionne à l'aide de deux piles communes AAA de 1.5Volt. Vous pouvez insérer les piles dans leur compartiment qui est accessible sur le devant du détecteur. Ouvrez le compartiment en glissant le couvercle vers le bas. Insérez les piles (faites attention à la polarité, voir l'image) et refermez le compartiment.

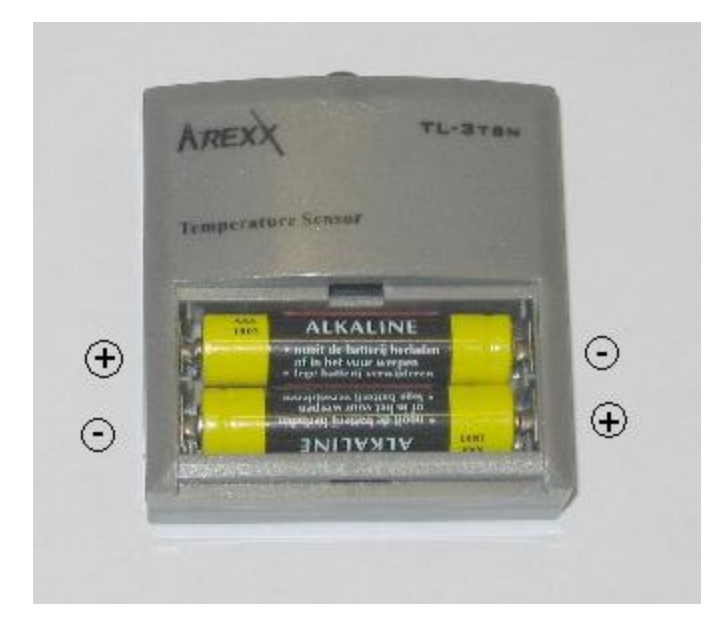

Si tout fonctionne correctement, le nouveau détecteur apparaît dans la liste des détecteurs sous le nom 'détecteur <id>'. <id> représente le numéro d'identification du détecteur. A coté du nom, la date et l'heure de la derniere mesure s'affichent sur l'écran, conjointement avec la température mesurée. Vous pouvez changer le nom du détecteur en sélectionnant cet article avec un click de la souris. Dans le menu qui s'affiche alors à l'écran, choisissez les 'détails' du détecteur.

En moyenne, le détecteur émet une nouvelle mesure de température toutes les 45 (+-15) secondes. La distance maximale entre le détecteur et le récepteur USB dépend beaucoup de l'emplacement des deux composants ainsi que de l'environnement. Veuillez prendre en considération que si vous placez le détecteur exposé directement a la lumière du soleil, la température mesurée peut fortement dévier de la vraie température. C'est pourquoi il est préférable de placer le détecteur à l'ombre.

# **5- Utilisation du Logiciel**

Les détails de la température sont reçus et conservés aussi longtemps que Windows est en fonctionnement. Par conséquent il n'est pas nécessaire de débuter le programme de l'Enregistreur de Température pour recueillir de nouvelles données.

Ce programme contient les fonctions suivantes: Affichage graphique des températures mesurées de chaque détecteur. Maintien des informations des détecteurs Exportation des données dans divers formats Pour d'autres détails, consulter le fichier aide.